## **CREW TIMELINE - HOTEL BOOKINGS**

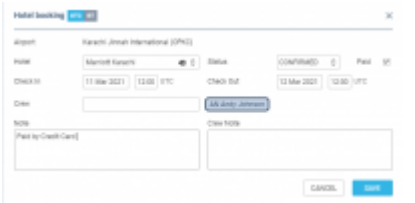

Hotel Booking Pop-Up Window

A new feature to add hotel reservations for crew members has been implemented. Under the 3-dot icon it is now possible to switch an option to show **Required hotel**. Once this option is marked, Leon will show  $\blacksquare$  icon after each flight if a crew member ends his flight duty outside of his home base. The red **H** letter indicates that the hotel has not been reserved. Once you click on the icon a **Hotel booking** pop-up window will open. In the pop up window it is possible to select:

- Hotel from the drop down menu
- Check in & Check out times in **UTC** or **BT**
- Status of the reservation
- Crew members for whom the reservation was made
- Notes (at the moment visible in Raport Wizard only)

 $H<sub>1</sub>$ Once the reservation details are added the letter H in the hotel icon will change color to white

If manual publication of drafts is enabled a pink background will appear indicating the the change requires publication.

If you right-click on the hotel icon from the context menu you can choose from 3 options:

- Edit Hotel reservation once selected you can amend existing reservation
- Delete From Hotel Reservation selecting will delete selected crew members from the booking
- Delete Hotel Reservation selecting removes the entire hotel booking

If the crew, in a given time-range, performs a series of flights ending at the same airport out of home base, adding one hotel reservation for the selected time-frame will mark all hotel icons as booked. This saves the crew planners from adding hotel reservation after each flight separately.

In a situation where the destination airport is different than airport at which hotel was originally booked (e.g.in a case of flight diversion) the required hotel icon will display in red.

Additionally, a new scope has been added to **Report Wizard** section called **Hotel Booking** where it is possible to generate a report with hotel reservations and filter out hotel bookings by selected Airport and Status (untouched, requested, and confirmed).

> **Currently, adding hotel reservations in Crew Timeline works independently to hotel reservations in OPS section and do not affect FTL calculations (e.g. min rest required in Home Base)**

From: <https://wiki.leonsoftware.com/>- **Leonsoftware Wiki**

Permanent link: **<https://wiki.leonsoftware.com/updates/crew-timeline-hotel-bookings?rev=1615741446>**

Last update: **2021/03/14 17:04**

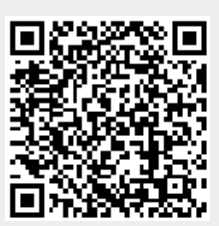